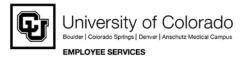

## CU Portal - My.Leave Channel Step-by-Step Guide Payroll Personnel Liaison (PPL) Guide

**Overview:** This guide provides instruction for PPL functions inside the My.Leave portal. This includes instructions for the look up features, PPL page, auto-generating exempt timesheets, and moving My.Leave data to time collection in HRMS.

\*\*Users must be assigned the 'PPL' user role in HRMS to have full access to the functions outlined in this guide, including upload to HRMS Time Entry.\*\* The functionality available to PPLs in My.Leave tabs include: Calendar, Timesheet, Approval, Preferences and Designates.

- 1. View/Update Other Employees' Calendars
  - If you have PPL access in HRMS, you have access to look at entries, settings and other pages for other employees within your department(s).
  - To look up another employee, enter the Employee ID in the top right corner and select Go.

| 🏉 Leave - Wir             | ndows Internet Explo            | orer               |                   |                |               |                    |                 |            |                        |                    |                                   |                |
|---------------------------|---------------------------------|--------------------|-------------------|----------------|---------------|--------------------|-----------------|------------|------------------------|--------------------|-----------------------------------|----------------|
|                           | Attps://my.cu.e                 | du/flex/Leave      | e/flex2.jsp?crypt | Id=1go%2F2PWo3 | WLUPbUISzy2GD | vFgo9u33Dq&samlArt | fact=AAFNsIwxfH | iYyi 🔻 🔒 🔯 | 🔩 🗙 🖸 Bi               | 7                  |                                   | • ۹            |
| <u>F</u> ile <u>E</u> dit | <u>V</u> iew F <u>a</u> vorites | [ools <u>H</u> elp |                   |                |               |                    |                 |            |                        |                    |                                   |                |
| 🔶 Favorites               | <b>\$</b>                       |                    |                   |                |               |                    |                 | ł          |                        | 📮 ▼ <u>P</u> age ▼ | <u>S</u> afety ▼ T <u>o</u> ols ▼ | • • • •        |
| Calendar                  | At a Glance                     | TimeSh             | eet Annua         | alLeave Appr   | roval Desig   | mates Preference   | es PPL          |            | Emplid 2372            | 241 <b>G</b>       | 6 ? I                             | xit            |
| Nanc                      | y Sicalides-Tucke               | er (237241)        | Job 0,            | , MON(M)-OT El | ig 🔽          | Poj                | oulate Time     | « »        | Print anr              | ual month          | week day                          |                |
| Bala                      | nces Act/P                      | roj I              | Begin Date        | Prev. Earnings | Beg Bal       | Prior Mth Posted   | Adjustments     | Usable Bal | Not Taken              | Taken              | End Bal                           |                |
|                           | Sick                            | Open               | 09/01/13          | 10.00          | 149.5         |                    | 0.00            | 138.       |                        |                    |                                   |                |
|                           | Vacation                        | Open               | 09/01/13          | 14.67          | 117.0         | 8 31.50            | 0.00            | 85.        | 58 0.00                | 0.0                | 0 85.                             | 58             |
|                           |                                 |                    |                   |                |               | September 2013     |                 |            |                        |                    |                                   |                |
|                           | Sun                             | 1                  | Mon               | Tue            |               | Wed                | 1               | [hr        | Fri                    |                    | Sat                               |                |
|                           | 1                               |                    | Labor Day -       | 2              | 3             |                    | 4               | 5          |                        | 6                  |                                   | 7              |
|                           |                                 | H/8.0              | 00 Taken          |                |               |                    |                 |            |                        |                    |                                   | -              |
| Done                      |                                 |                    |                   |                |               |                    |                 | 🗸 Truste   | ed sites   Protected M | lode: Off          | 🖓 🔻 🍕 10                          | 0% <b>▼</b> "≓ |

Note: Any entries or updates that you save on behalf of another employee will be reflected in an audit table.

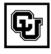

University of Colorado Boulder | Colorado Springs | Denver | Anschutz Medical Campus EMPLOYEE SERVICES

- 2. PPL Review Page
  - This tab is only available to users with PPL access in HRMS. The page shows all employees by pay period including: timesheet status and supervisor.
  - Click on any column head to sort by the data in that column.
  - PPL has the ability to view Monthly or Biweekly employees and to choose which department(s) to view (within the PPL's security access). This includes current and past pay periods for both Monthly and Bi-Weekly employees.
  - Timesheets have four possible status types in My.Leave:
    - Not submitted (employee has taken no action)
    - o Requested (timesheet has been submitted for approval)
    - Approved (timesheet is ready to upload to HRMS batch)
    - Posted (batch ID used for HRMS time entry is listed)

| alendar At                                                                                                    | a Glance Time                           | eSheet Appro   | val Designate | es Preferenc   | es PPI, En       | nplid 125727 | Go                |
|----------------------------------------------------------------------------------------------------|-----------------------------------------|----------------|---------------|----------------|------------------|--------------|-------------------|
| Monthly                                                                                                    | Bi-Weekly Pe                            | riod: 08/31/10 | ▼ Departm     | ents: 🗹 51000  |                  |              |                   |
|                                                                                                    | ployee                                  |                |               | -              | obs              |              |                   |
| Emplid                                                                                                    | Name                                    | Department     | PayGroup      | FLSA Status    | TimeSheet Status | Batch ID 1 V | -                 |
|                                                                                                    |                                         | 51000          | MON           | Exempt from OT | Posted           | YY5          | Mark Stanker      |
| -=-                                                                                                    | ~                                       | 51000          | MON           | OT Eligible    | Posted           | YY5          | Lisa Affleck      |
| - a                                                                                                    | L<br>a<br>p                             | 51000          | MON           | Exempt from OT | Posted           | YY5          | Mark Stanker      |
| piq                                                                                                    | р<br>Ч                                  | 51000          | MON           | OT Eligible    | Posted           | YY5          | Jennifer Bosma    |
| , use                                                                                                    | e <                                     | 51000          | MON           | OT Eligible    | Posted           | YY5          | Lisa Affleck      |
| e pé                                                                                                    | onLY<br>/e bee                          | 51000          | MON           | OT Eligible    | Posted           | YY5          | Mark Gelband      |
| La conservation de la conservation de la conservati | Lav C                                   | 51000          | MON           | Exempt from OT | Posted           | YY5          | Lisa Affleck      |
| YJNLE DNLY<br>(Emplidshave been hidden)                                                                                                    | EXAMPLE ONLY<br>(Nameshave been h ddan) | 51000          | MON           | Exempt from OT | Not Submitted    |              | Michelle Martinez |
| AM<br>Thp                                                                                                    | Nan                                     | 51000          | MON           | OT Eligible    | Requested        |              | Peggy Watson      |
| ш                                                                                                    | шÇ                                      | 51000          | MON           | OT Eligible    | Approved         |              | Michelle Martinez |
|                                                                                                    |                                         | 51000          | MON           | 01 Eligible    | Not Submitted    |              | Jennifer Bosma    |

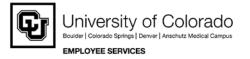

- 3. Auto-Create Exempt Timesheets
  - If your department does not require employees exempt from overtime to submit a monthly timesheet, you may auto-create them. (Timesheets are required to post leave usage in HRMS.)
  - Click on rows to select multiple employees (hold CNTRL button and select rows). Press
     <u>Auto-Create OT Exempt Time Sheets</u> in the bottom left corner. Timesheets will be created in "Approved" status and ready to load into HRMS.

| Edit View Favo       | rites <u>T</u> ools <u>H</u> elp |                  |           |              |                    |              |                 |                                                      |
|----------------------|----------------------------------|------------------|-----------|--------------|--------------------|--------------|-----------------|------------------------------------------------------|
| Favorites 👍<br>Leave |                                  |                  |           |              |                    | <u>م</u>     | • 🔊 • 🖃 븕       | ▼ <u>P</u> age ▼ <u>S</u> afety ▼ T <u>o</u> ols ▼ @ |
|                      | 250173                           | Gamble           | 50600     | MON          | Exempt from OT     | Posted       | VD1             | Kathryn Tallman                                      |
|                      | 255491                           | Haley            | 21560     | MON          | Exempt from OT     | Posted       | VD1             | Lee Chase                                            |
|                      | 255503                           | Krebs            | 21560     | MON          | Exempt from OT     | Posted       | VD1             | Lee Chase                                            |
|                      | 182486                           | Mundorff         | 11007     | MON          | OT Eligible        | Posted       | VD1             | Greg Jones                                           |
|                      | 245299                           | O'Malley         | 50049     | MON          | Exempt from OT     | Posted       | VD1             | Ken McConnellogue                                    |
|                      |                                  |                  |           |              |                    |              | _               |                                                      |
| Group Employe        | ees Auto-Cre                     | ate OT Exempt Ti | me Sheets | Select All D | e-Select All Email | Selected Por | st All Approved |                                                      |

- 4. Load Batch Data into HRMS Time Collection
  - Create a Time Collection Batch in HRMS. If you have access to multiple departments, select only those you wish to upload.
  - Click the checkbox Load Data form Leave App to automatically load all approved exception time from timesheets in My.Leave.
  - Save your batch header.

| Menu 🗉                                                                                                    |                                                                                                    |                                                                          |
|----------------------------------------------------------------------------------------------------|----------------------------------------------------------------------------------------------------|--------------------------------------------------------------------------|
| iearch:                                                                                                    | 7                                                                                                    |                                                                          |
| My Favorites         Self Service           Self Service         Reports and Reviews           Recoulding         Worldorce Administration           Benefits         Compensation           Time Collection         **           *** Batchs         **           - Batch Header         **           - EE Data Current         -           - EE Data Expired         Expired | Time Entry Header           Company:         CU           Pay Group:         MON           MON         Monthly Employee           Pay End Date:         08/31/2010           Created Dy:         125727           Hoffman, Judy Ann           Description:           Time Load for September | Datch Source: 0 Online                                                   |
| - EE Data Expired<br>Appointment<br>- EE Data - One Time<br>Payment<br>- EE Data Entered in                                                                                                    | One Time Payment Only?     V Load Data from Leave App     Batch Status                                                                                                    | EE Count: 0 Pay Amt: \$0.00<br>Addi Amt: \$0.00 Hours: 0.00              |
| Batch<br>- Approve Time Entry/No<br>OTH<br>▷ Time Entry Reports<br>▷ Find Batches<br>Workforce Development                                                                                                    | Open     Approved       Cancelled     Processed                                                                                                    | Approved Totals EE Count: 0 Pay Amt: \$0.00 Addl Amt: \$0.00 Hours: 0.00 |
| Organizational Development     Enterprise Learning                                                                                                    | Load Data from My.Leave for<br>Departments:                                                                                                    | Customize   Find   View All   🛗 First 🗹 1-3 of 3 🖹 Last                  |
| Worklist<br>Reporting Tools                                                                                                    | Department                                                                                                    | Selected                                                                 |
| PeopleTools                                                                                                    | 1 51000                                                                                                    |                                                                          |
|                                                                                                    | 2 52031                                                                                                    |                                                                          |
|                                                                                                    | 3 AMP                                                                                                    |                                                                          |
|                                                                                                    |                                                                                                    | A<br>8                                                                   |

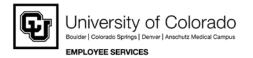

• Review counts from Batch Totals. The comment box shows which employee IDs loaded successfully.

| arch:                                                                                                    |                                                                                                    |                                                                                                    |
|----------------------------------------------------------------------------------------------------|----------------------------------------------------------------------------------------------------|----------------------------------------------------------------------------------------------------|
| ly Favorites                                                                                                    | Time Entry Header                                                                                                    |                                                                                                    |
| elf Service<br>leports and Reviews<br>lectruting<br>contract Administration<br>enefits<br>compensation<br>ime Collection<br>Datches<br>– Ratch Header | Company:         CU         University of Color           Pay Group:         MON         Monthly Employee           Pay End Date:         08/31/2010            Created By:         125727         Hoffman, Judy Andread | Batch Source: O Online                                                                                                    |
| - EE Data - Current                                                                                                    | Description:                                                                                                    |                                                                                                    |
| - EE Data - Expired                                                                                                    | Time Load for September                                                                                                    | Batch Totals                                                                                                    |
| Appointment<br>- EE Data - One Time<br>Payment                                                                                                    | One Time Payment Only?  Coad Data from Leave App                                                                                                    | EE Count: 6 Pay Amt: \$1,792.79<br>Addl Amt: \$0.00 Hours: 52.54                                                          |
| - EE Data - Entered in                                                                                                    | Batch Status                                                                                                    | Approved Totals                                                                                                    |
| Approve Time Entry/No<br>OTP<br>Time Entry Reports<br>Time Entry Reports<br>Tind Batches<br>rkforce Development                                       | Open     Cancelled     Ready                                                                                                    | Addit Amt:         \$0.00         Pay Amt:         \$0.00           Addit Amt:         \$0.00         Hours:         0.00 |
| ganizational Development<br>Iterprise Learning                                                                                                    | Load Data from My.Leave for<br>Departments:                                                                                                    | Customize   Find   View All   H First 1-3 of 3 E Last                                                                     |
| orklist<br>porting Tools                                                                                                    | Department                                                                                                    | Selected                                                                                                    |
| opleTools                                                                                                    | 1 51000                                                                                                    |                                                                                                    |
|                                                                                                    | 2 52031                                                                                                    |                                                                                                    |
|                                                                                                    | 3 AMP                                                                                                    |                                                                                                    |
|                                                                                                    | - CMII                                                                                                    |                                                                                                    |
| _                                                                                                    |                                                                                                    | R from My Leave: 105260 119048 <<125727- Error<br>92 177556 <<222169- Error getting component >>                          |

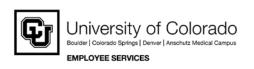

## \*Additional Information\*

- Review the posted time entry approval deadlines documented on the Payroll Calendar.
- Wait to upload data to HRMS Time Collection until most of the timesheets for your department are approved.
- Load Data checkbox can be turned off/on and re-saved multiple times to upload more My.Leave data. Only new/ updated approved timesheets will upload.
- 5. Upload Time Entry Data by Employee
  - The PPL can also load and individual My.Leave timesheet.
  - Once a batch header has been created, go to HRMS Time Collection, EE Data Current Appt.
  - Search for the individual employee.

| lenu 📃                                                        |                      |             |     |        |                                    |         |
|---------------------------------------------------------------|----------------------|-------------|-----|--------|------------------------------------|---------|
| Search:                                                       |                      |             |     |        |                                    |         |
| My Favorites                                                  | EE Data - Ci         | urrent App  | oin | tment  |                                    |         |
| Self Service                                                  |                      |             |     |        | Leave fields blank for a list of a | l value |
| Reports and Reviews<br>Recruiting<br>Workforce Administration | <b>Find an Exist</b> | ting Value  | _   |        |                                    |         |
| Benefits<br>Compensation                                      | Pay Group:           | begins with | *   | MON    |                                    |         |
| 7 Time Collection                                             | Batch ID:            | begins with | V   | PBS    | Q                                  |         |
|                                                               | Department:          | begins with | ~   |        | Q                                  |         |
| - EE Data - Current                                           | EmpliD:              | begins with | ~   | 169020 |                                    |         |
| Appointment<br>– EE Data - Expired                            | Empl Rcd Nbr:        | = ~         |     |        |                                    |         |
| Appointment<br>– EE Data - One Time                           | Name:                | begins with | ~   |        |                                    |         |
|                                                               |                      |             | ~   |        |                                    |         |

• If there is data available, the Load Data button will be YELLOW. If not, the button GRAY. Click the Load Data button and save. If needed, you can edit the data loaded from My.Leave.

| Ξ                                                                 |                                                                                            |                                         |                                            |
|-------------------------------------------------------------------|--------------------------------------------------------------------------------------------|-----------------------------------------|--------------------------------------------|
| ih:                                                               |                                                                                            |                                         |                                            |
| avorites<br>Service                                               | ∫ Time Entry Data<br>(☐) Save) (Q. Return to Search) (+≣Next in List) (†≣Previous in List) |                                         |                                            |
| oorts and Reviews<br>cruiting                                     |                                                                                            |                                         |                                            |
| rkforce Administration                                            | Company: CU University of Colorado Batch ID:                                               | PBS Open                                |                                            |
| nefits                                                            | Pay Group: MON Monthly Employee Pay End Dat                                                | e: 08/31/2010                           |                                            |
| ompensation<br>me Collection                                      | Er                                                                                         | nployee TE Status                       |                                            |
| Batches                                                           | EmplID: 169020 0 Test,Terry                                                                | Cancelled Approved                      |                                            |
| Datch Header                                                      | Pay A Active Job Code: G3A3XX                                                              | O Ready Processed                       |                                            |
| <ul> <li><u>EE Data - Current</u></li> <li>Appointment</li> </ul> |                                                                                            | ave                                     |                                            |
| - EE Data - Expired                                               | Rate: \$18.35 Position: 00508125 S                                                         | ick: 13.32 Vacation: 134.79             | Load Data                                  |
| Appointment                                                       | Kale. \$10.30 Position. 00508125                                                           | 10.02                                   |                                            |
| Payment                                                           |                                                                                            | Customize   Find   View All   III First | 1 of 1 E Last                              |
| - EE Data - Entered in                                            | *Earnings Hours Addi Amt Overni                                                            | de Rate Speedtype Pay Amou              | unt la la la la la la la la la la la la la |
| Batch                                                             | Code Rours Addi Ami                                                                        | de Rate speedtype Pay Amot              |                                            |
| - Approve Time Entry/No<br>OTP                                    | 1 Q                                                                                        | Q                                       | + -                                        |
| Time Entry Reports                                                |                                                                                            |                                         |                                            |
| Find Batches                                                      |                                                                                            |                                         |                                            |
| orkforce Development                                              | + -                                                                                        |                                         |                                            |
| ganizational Development<br>terprise Learning                     |                                                                                            |                                         |                                            |
| arklist                                                           | Totals                                                                                     |                                         |                                            |
|                                                                   |                                                                                            |                                         |                                            |

Save Return to Search Notify

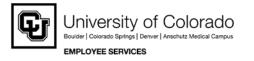

6. Correcting/Reloading Upload Data

- Once hours have been uploaded from My.Leave to the HRMS time entry batch, the My.Leave timesheet is locked.
- If a timesheet error is identified before the time entry deadline passes, the following steps are needed to open the timesheet back up, to allow corrections.
  - Either delete all rows of data loaded in Tine Collection for this employee or mark Employee TE Status as Cancelled. SAVE your changes.
  - Once the calendar entries are updated and the modified timesheet is submitted and approved in My.Leave, use the Load Data button to upload the timesheet information back into your HRMS batch. \*Note: if the PPL makes manual changes in the batch in HRMS, ensure you update the employee's calendar in My.Leave. This will ensure all documents match for auditing.
  - Before approving the batch, make sure the TE Status is set to Ready.
- 7. Time Data Upload for Department PPL
  - Restrictions on the Time Entry pages will not allow an HRMS user to enter his/her own time.
  - HRMS users will not be able to load their own individual data from My.Leave.
  - When the My.Leave upload is completed, the department PPL will see his/ her emplid listed in the comment box as "Error getting component" (see image below).
  - A different HRMS user (with PPL access) will need to upload this time on behalf of the department PPL, using one of these methods:
    - a) Batch Header: uncheck box to Load Data from Leave App, save, select box again and save again.
    - b) EE DATA Current Appointment: using a batch ID, pull up page for PPL, click Load Data button, save.

| Batch ID: PBS<br>Batch Source: O Online<br>51000 Payroll & Benefit Services |
|-----------------------------------------------------------------------------|
| Batch Source: O Online 51000 Payroll & Benefit Services                     |
| Batch Source: O Online 51000 Payroli & Benefit Services                     |
| Batch Source: O Online 51000 Payroll & Benefit Services                     |
| 51000 Payroll & Benefit Services                                            |
|                                                                             |
|                                                                             |
|                                                                             |
|                                                                             |
| ls                                                                          |
| ls                                                                          |
|                                                                             |
| 6 Pay Amt: \$1,792,79                                                       |
| 0 Puy Ame. \$1,792.79                                                       |
| \$0.00 Hours: 52.54                                                         |
|                                                                             |
| Totals                                                                      |
| 0 Pay Amt: \$0.00                                                           |
| o Tuy Ant. 50.00                                                            |
| \$0.00 Hours: 0.00                                                          |
|                                                                             |
|                                                                             |
| Ind   View All   🔠 🛛 First 🗹 1-3 of 3 🗈 Last                                |
| Selected                                                                    |
|                                                                             |
|                                                                             |
|                                                                             |
|                                                                             |
|                                                                             |
|                                                                             |

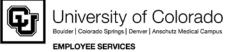

8. Removing a Designate

Supervisors can add designates in My.Leave to assist in approving both leave requests and submitted timesheets. When an employee has a change in supervisor and the designate is not removed before the change has been completed in HRMS, the PPL will need to remove the designate in My.Leave.

- Log into My.Leave as yourself.
- Go to the PPL tab and make the appropriate selections (department, monthly). Right click on the employee's name that needs to have the designate removed and select View Designates.
- A new window will open, right click on the employee and select Clear Designates.